# **guardian Documentation**

*Release 1.1.1*

**Lukasz Balcerzak**

March 07, 2014

Contents

Date March 07, 2014

Documentation:

### **Overview**

django-guardian is an implementation of object permissions for [Django](http://www.djangoproject.com/) providing extra *authentication backend*.

# **1.1 Features**

- Object permissions for [Django](http://www.djangoproject.com/)
- AnonymousUser support
- High level API
- Heavely tested
- Django's admin integration
- Decorators

# **1.2 Incoming**

• Admin templates for [grappelli](http://code.google.com/p/django-grappelli/)

# **1.3 Source and issue tracker**

Sources are available at [issue-tracker.](http://github.com/lukaszb/django-guardian) You may also file a bug there.

# **1.4 Alternate projects**

[Django](http://www.djangoproject.com/) [1](#page-6-0).2 still has *only* foundation for object permissions <sup>1</sup> and django-guardian make use of new facilities and it is based on them. There are some other pluggable applications which does *NOT* require latest 1.2 version of [Django.](http://www.djangoproject.com/) For instance, there are great [django-authority](http://bitbucket.org/jezdez/django-authority/) or [django-permissions](http://bitbucket.org/diefenbach/django-permissions/) available out there.

<span id="page-6-0"></span><sup>1</sup> See <http://docs.djangoproject.com/en/1.2/topics/auth/#handling-object-permissions> for more detail.

# **Installation**

This application requires [Django](http://www.djangoproject.com/) 1.2 or higher and it is only prerequisite before django-guardian may be used.

In order to install django-guardian simply use pip:

pip install django-guardian

or easy\_install:

easy\_install django-guardian

This would be enough to run django-guardian. However, in order to run tests or boundled example application, there are some other requirements. See more details about the topics:

- *Testing*
- *Example project*

# **Configuration**

After *installation* we can prepare our project for object permissions handling. In a settings module we need to add guardian to INSTALLED\_APPS:

```
INSTALLED_APPS = (
    \# ...
    'guardian',
)
```
and hook guardian's authentication backend:

```
AUTHENTICATION_BACKENDS = (
    'django.contrib.auth.backends.ModelBackend', # this is default
    'guardian.backends.ObjectPermissionBackend',
)
```
As django-guardian supports anonymous user's object permissions we also need to add following to our settings module:

```
ANONYMOUS_USER_ID = -1
```
Note: Once project is configured to work with django-guardian, calling syncdb management command would create User instance for anonymous user support (with name of AnonymousUser).

We can change id to whatever we like. Project should be now ready to use object permissions.

# **Optional settings**

In addition to requried ANONYMOUS\_USER\_ID setting, guardian has following, optional configuration variables:

# **4.1 GUARDIAN\_RAISE\_403**

New in version 1.0.4.

If set to True, guardian would raise django.core.exceptions.PermissionDenied error instead of returning empty django.http.HttpResponseForbidden.

Warning: Remember that you cannot use both GUARDIAN\_RENDER\_403 AND GUARDIAN\_RAISE\_403 - if both are set to True, django.core.exceptions.ImproperlyConfigured would be raised.

# **4.2 GUARDIAN\_RENDER\_403**

New in version 1.0.4.

If set to True, guardian would try to render 403 response rather than return contentless django.http.HttpResponseForbidden. Would use template pointed by GUARDIAN\_TEMPLATE\_403 to do that. Default is False.

Warning: Remember that you cannot use both GUARDIAN\_RENDER\_403 AND GUARDIAN\_RAISE\_403 - if both are set to True, django.core.exceptions.ImproperlyConfigured would be raised.

# **4.3 GUARDIAN\_TEMPLATE\_403**

New in version 1.0.4.

Tells parts of guardian what template to use for responses with status code 403 (i.e. *permission\_required*). Defaults to 403.html.

# **4.4 ANONYMOUS\_DEFAULT\_USERNAME\_VALUE**

New in version 1.1.

Due to changes introduced by Django 1.5 user model can have differently named username field (it can be removed too, but guardian currently depends on it). After syncdb command we create anonymous user for convenience, however it might be necessary to set this configuration in order to set proper value at username field.

#### See also:

<https://docs.djangoproject.com/en/1.5/topics/auth/customizing/#substituting-a-custom-user-model>

# **User Guide**

# **5.1 Assign object permissions**

Assigning object permissions should be very simple once permissions are created for models.

### **5.1.1 Prepare permissions**

Let's assume we have following model:

```
class Task(models.Model):
    summary = models.CharField(max_length=32)
   content = models.TextField()
    reported_by = models.ForeignKey(User)
    created_at = models.DateTimeField(auto_now_add=True)
```
... and we want to be able to set custom permission *view\_task*. We let know Django to do so by adding permissions tuple to Meta class and our final model could look like:

```
class Task(models.Model):
    summary = models.CharField(max_length=32)
    content = models.TextField()
    reported_by = models.ForeignKey(User)
    created_at = models.DateTimeField(auto_now_add=True)
    class Meta:
        permissions = (
            ('view_task', 'View task'),
        \lambda
```
After we call syncdb management command our *view\_task* permission would be added to default set of permissions.

Note: By default, Django adds 3 permissions for each registered model:

- *add\_modelname*
- *change\_modelname*
- *delete\_modelname*

(where *modelname* is a simplified name of our model's class). See <http://docs.djangoproject.com/en/1.2/topics/auth/#default-permissions> for more detail.

There is nothing new here since creation of permissions is [handled by django.](http://docs.djangoproject.com/en/1.2/topics/auth/#id1) Now we can move to *assigning object permissions*.

### **5.1.2 Assign object permissions**

We can assign permissions for any user/group and object pairs using same, convenient function: guardian.shortcuts.assign\_perm().

#### **For user**

Continuing our example we now can allow Joe user to view some task:

```
>>> boss = User.objects.create(username='Big Boss')
>>> joe = User.objects.create(username='joe')
>>> task = Task.objects.create(summary='Some job', content='', reported_by=boss)
>>> joe.has_perm('view_task', task)
False
```
Well, not so fast Joe, let us create an object permission finally:

```
>>> from guardian.shortcuts import assign_perm
>>> assign_perm('view_task', joe, task)
>>> joe.has_perm('view_task', task)
True
```
#### **For group**

This case doesn't really differ from user permissions assignment. The only difference is we have to pass Group instance rather than User.

```
>>> group = Group.objects.create(name='employees')
>>> assign_perm('change_task', group, task)
>>> joe.has_perm('change_task', task)
False
>>> # Well, joe is not yet within an *employees* group
>>> joe.groups.add(group)
>>> joe.has_perm('change_task', task)
True
```
# **5.2 Check object permissions**

Once we have *assigned some permissions* we can get into detail about verifying permissions of user or group.

### **5.2.1 Standard way**

Normally to check if Joe is permitted to change Site objects we do this by calling has perm method on an User instance:

```
>>> joe.has_perm('sites.change_site')
False
```
And for a specific Site instance we do the same but we pass site as additional argument:

```
>>> site = Site.objects.get_current()
>>> joe.has_perm('sites.change_site', site)
False
```
Lets assign permission and check again:

```
>>> from guardian.shortcuts import assign_perm
>>> assign_perm('sites.change_site', joe, site)
<UserObjectPermission: example.com | joe | change_site>
>>> joe = User.objects.get(username='joe')
>>> joe.has_perm('sites.change_site', site)
True
```
This uses backend we have specified at settings module (see *Configuration*). More on a backend itself can be found at Backend's API.

### **5.2.2 Inside views**

Besides of standard has perm method django-quardian provides some useful helpers for object permission checks.

#### **get\_perms**

To check permissions we can use quick-and-dirty shortcut:

```
>>> from guardian.shortcuts import get_perms
>>>
>>> joe = User.objects.get(username='joe')
>>> site = Site.objects.get_current()
>>>
>>> 'change_site' in get_perms(joe, site)
True
```
It is probably better to use standard has\_perm method. But for Group instances it is not as easy and get\_perms could be handy here as it accepts both User and Group instances. And if we need to do some more work we can use lower level ObjectPermissionChecker class which is described in next section.

#### **get\_objects\_for\_user**

Sometimes there is a need to extract list of objects based on particular user, type of the object and provided permissions. For instance, lets say there is a Project model at projects application with custom view\_project permission. We want to show our users projects they can actually *view*. This could be easily achieved using get objects for user:

```
from django.shortcuts import render_to_response
from django.template import RequestContext
from projects.models import Project
from guardian.shortcuts import get_objects_for_user
def user_dashboard(request, template_name='projects/dashboard.html'):
    projects = get_objects_for_user(request.user, 'projects.view_project')
    return render_to_response(template_name, {'projects': projects},
        RequestContext(request))
```
It is also possible to provide list of permissions rather than single string, own queryset (as klass argument) or control if result should be computed with (default) or without user's groups permissions.

#### See also:

```
Documentation for get_objects_for_user
```
#### **ObjectPermissionChecker**

At the core module of django-guardian there is a guardian.core.ObjectPermissionChecker which checks permission of user/group for specific object. It caches results so it may be used at part of codes where we check permissions more than once.

Let's see it in action:

```
>>> joe = User.objects.get(username='joe')
>>> site = Site.objects.get_current()
>>> from guardian.core import ObjectPermissionChecker
>>> checker = ObjectPermissionChecker(joe) # we can pass user or group
>>> checker.has_perm('change_site', site)
True
>>> checker.has_perm('add_site', site) # no additional query made
False
>>> checker.get_perms(site)
[u'change_site']
```
#### **Using decorators**

Standard permission required decorator doesn't allow to check for object permissions. django-guardian is shipped with two decorators which may be helpful for simple object permission checks but remember that those decorators hits database before decorated view is called - this means that if there is similar lookup made within a view then most probably one (or more, depending on lookups) extra database query would occur.

Let's assume we pass 'group\_name' argument to our view function which returns form to edit the group. Moreover, we want to return 403 code if check fails. This can be simply achieved using permission\_required\_or\_403 decorator:

```
>>> joe = User.objects.get(username='joe')
>>> foobars = Group.objects.create(name='foobars')
>>>
>>> from guardian.decorators import permission_required_or_403
>>> from django.http import HttpResponse
>>>
>>> @permission_required_or_403('auth.change_group',
>>> (Group, 'name', 'group_name'))
>>> def edit_group(request, group_name):
>>> return HttpResponse('some form')
>>>
>>> from django.http import HttpRequest
>>> request = HttpRequest()
>>> request.user = joe
>>> edit_group(request, group_name='foobars')
<django.http.HttpResponseForbidden object at 0x102b43dd0>
>>>
>>> joe.groups.add(foobars)
>>> edit_group(request, group_name='foobars')
<django.http.HttpResponseForbidden object at 0x102b43e50>
```

```
>>>
>>> from guardian.shortcuts import assign_perm
>>> assign_perm('auth.change_group', joe, foobars)
<UserObjectPermission: foobars | joe | change_group>
>>>
>>> edit_group(request, group_name='foobars')
<django.http.HttpResponse object at 0x102b8c8d0>
>>> # Note that we now get normal HttpResponse, not forbidden
```
More on decorators can be read at corresponding *API page*.

Note: Overall idea of decorators' lookups was taken from [django-authority](http://bitbucket.org/jezdez/django-authority/) and all credits go to it's creator, Jannis Leidel.

#### **5.2.3 Inside templates**

django-guardian comes with special template tag guardian.templatetags.guardian\_tags.get\_obj\_perms() which can store object permissions for a given user/group and instance pair. In order to use it we need to put following inside a template:

```
{% load guardian_tags %}
```
#### **get\_obj\_perms**

guardian.templatetags.guardian\_tags.**get\_obj\_perms**(*parser*, *token*)

Returns a list of permissions (as codename strings) for a given user/group and obj (Model instance).

Parses get\_obj\_perms tag which should be in format:

```
{% get_obj_perms user/group for obj as "context_var" %}
```
**Note:** Make sure that you set and use those permissions in same template block ( $\{\&\text{block }\&\}$ ).

Example of usage (assuming flatpage and perm objects are available from *context*):

```
{% get_obj_perms request.user for flatpage as "flatpage_perms" %}
```

```
{% if "delete_flatpage" in flatpage_perms %}
    <a href="/pages/delete?target={{ flatpage.url }}">Remove page</a>
{% endif %}
```
Note: Please remember that superusers would always get full list of permissions for a given object.

### **5.3 Remove object permissions**

Removing object permissions is as easy as assigning them. Just instead of guardian.shortcuts.assign() we would use guardian.shortcuts.remove\_perm() function (it accepts same arguments).

### **5.3.1 Example**

Let's get back to our fellow Joe:

```
>>> site = Site.object.get_current()
>>> joe.has_perm('change_site', site)
True
```
Now, simply remove this permission:

```
>>> from guardian.shortcuts import remove_perm
>>> remove_perm('change_site', joe, site)
>>> joe = User.objects.get(username='joe')
>>> joe.has_perm('change_site', site)
False
```
# **5.4 Admin integration**

Django comes with excellent and widely used *Admin* application. Basically, it provides content management for Django applications. User with access to admin panel can manage users, groups, permissions and other data provided by system.

django-guardian comes with simple object permissions management integration for Django's admin application.

### **5.4.1 Usage**

It is very easy to use admin integration. Simply use GuardedModelAdmin instead of standard django.contrib.admin.ModelAdmin class for registering models within the admin. In example, look at following model:

```
from django.db import models
class Post(models.Model):
    title = models.CharField('title', max_length=64)
    slug = models.SlugField(max_length=64)
    content = models.TextField('content')
    created_at = models.DateTimeField(auto_now_add=True, db_index=True)
    class Meta:
        permissions = (
            ('view_post', 'Can view post'),
        )
        get_latest_by = 'created_at'
    def __unicode__(self):
        return self.title
    @models.permalink
    def get_absolute_url(self):
        return {'post_slug': self.slug}
```
We want to register Post model within admin application. Normally, we would do this as follows within admin.py file of our application:

```
from django.contrib import admin
from example_project.posts.models import Post
class PostAdmin(admin.ModelAdmin):
    prepopulated_fields = {"slug": ("title",)}
    list_display = ('title', 'slug', 'created_at')
    search_fields = ('title', 'content')
   ordering = ('-created_at',')date_hierarchy = 'created_at'
```

```
admin.site.register(Post, PostAdmin)
```
If we would like to add object permissions management for Post model we would need to change PostAdmin base class into GuardedModelAdmin. Our code could look as follows:

**from django.contrib import** admin **from example\_project.posts.models import** Post **from guardian.admin import** GuardedModelAdmin **class PostAdmin**(GuardedModelAdmin): prepopulated\_fields = {"slug": ("title",)} list\_display = ('title', 'slug', 'created\_at') search\_fields = ('title', 'content') ordering =  $('-created_at',')$ date\_hierarchy = 'created\_at' admin.site.register(Post, PostAdmin)

And thats it. We can now navigate to change post page and just next to the *history* link we can click *Object permissions* button to manage row level permissions.

Note: Example above is shipped with django-quardian package with the example project.

# **5.5 Custom User model**

New in version 1.1.

Django 1.5 comes with the ability to customize default auth.User model - either by subclassing AbstractUser or defining very own class. This can be very powerful, it must be done with caution, though. Basically, if we subclass AbstractUser or define many-to-many relation with auth.Group (and give reverse relate name groups) we should be fine.

Important: django-guardian relies heavily on the auth. User model. Specifically it was build from the ground-up with relation beteen auth.User and auth.Group models. Retaining this relation is crucial for guardian - without many to many User (custom or default) and auth.Group relation django-guardian will BREAK.

See also:

Read more about customizing User model introduced in Django 1.5 here: [https://docs.djangoproject.com/en/1.5/topics/auth/customizing/#substituting-a-custom-user-model.](https://docs.djangoproject.com/en/1.5/topics/auth/customizing/#substituting-a-custom-user-model)

# **5.6 Performance tunning**

It is important to remember that by default django-guardian uses generic foreign keys to retain relation with any Django model. For most cases it's probably good enough, however if we have a lot of queries being spanned and our database seems to be choking it might be a good choice to use *direct* foreign keys. Let's start with quick overview of how generic solution work and then we will move on to the tunning part.

### **5.6.1 Default, generic solution**

django-guardian comes with two models: UserObjectPermission and GroupObjectPermission. They both have same, generic way of pointing to other models:

- content type field telling what table (model class) target permission references to (ContentType instance)
- object\_pk field storing value of target model instance primary key
- content\_object field being a GenericForeignKey. Actually, it is not a foreign key in standard, relational database meaning - it is simply a proxy that can retrieve proper model instance being targeted by two previous fields

#### See also:

<https://docs.djangoproject.com/en/1.4/ref/contrib/contenttypes/#generic-relations>

Let's consider following model:

```
class Project(models.Model):
    name = models.CharField(max_length=128, unique=True)
```
In order to add a *change\_project* permission for *joe* user we would use *assign\_perm* shortcut:

```
>>> from guardian.shortcuts import assign_perm
>>> project = Project.objects.get(name='Foobar')
>>> joe = User.objects.get(username='joe')
>>> assign_perm('change_project', joe, project)
```
What it really does is: create an instance of UserObjectPermission. Something similar to:

```
>>> content_type = ContentType.objects.get_for_model(Project)
>>> perm = Permission.objects.get(content_type__app_label='app',
... codename='change_project')
>>> UserObjectPermission.objects.create(user=joe, content_type=content_type,
... permission=perm, object_pk=project.pk)
```
As there are no real foreing keys pointing at the target model this solution might not be enough for all cases. In example if we try to build an issues tracking service and we'd like to be able to support thousends of users and their project/tickets, object level permission checks can be slow with this generic solution.

### **5.6.2 Direct foreign keys**

New in version 1.1.

In order to make our permission checks faster we can use direct foreign key solution. It actually is very simple to setup - we need to declare two new models next to our Project model, one for User and one for Group models:

```
from guardian.models import UserObjectPermissionBase
from guardian.models import GroupObjectPermissionBase
class Project(models.Model):
    name = models.CharField(max_length=128, unique=True)
class ProjectUserObjectPermission(UserObjectPermissionBase):
    content_object = models.ForeignKey(Project)
class ProjectGroupObjectPermission(GroupObjectPermissionBase):
    content_object = models.ForeignKey(Project)
```
Important: Name of the ForeignKey field is important and it should be content\_object as underlying queries depends on it.

from now on guardian will figure out that Project model has direct relation for user/group object permissions and will use those models. It is also possible to use only user or only group based direct relation, however it is discouraged (it's not consistent and might be a quick road to hell from the mainteinence point of view, especially).

Note: By defining direct relation models we can also tweak that object permission model, i.e. by adding some fields

### **5.7 Caveats**

#### **5.7.1 Orphaned object permissions**

Permissions, including so called *per object permissions*, are sometimes tricky to manage. One case is how we can manage permissions that are no longer used. Normally, there should be no problems, however with some particular setup it is possible to reuse primary keys of database models which were used in the past once. We will not answer how bad such situation can be - instead we will try to cover how we can deal with this.

Let's imagine our table has primary key to the filesystem path. We have a record with pk equal to /home/www/joe.config. User *jane* has read access to joe's configuration and we store that information in database by creating guardian's object permissions. Now, *joe* user removes account from our site and another user creates account with *joe* as username. The problem is that if we haven't removed object permissions explicitly in the process of first *joe* account removal, *jane* still has read permissions for *joe's* configuration file - but this is another user.

There is no easy way to deal with orphaned permissions as they are not foreign keyed with objects directly. Even if they would, there are some database engines - or *ON DELETE* rules - which restricts removal of related objects.

Important: It is extremely important to remove UserObjectPermission and GroupObjectPermission as we delete objects for which permissions are defined.

Guardian comes with utility function which tries to help to remove orphaned object permissions. Remember - those are only helpers. Applications should remove those object permissions explicitly by itself.

Taking our previous example, our application should remove user object for *joe*, however, permisions for *joe* user assigned to *jane* would NOT be removed. In this case, it would be very easy to remove user/group object permissions if we connect proper action with proper signal. This could be achieved by following snippet:

```
from django.contrib.contenttypes.models import ContentType
from django.db.models import Q
```

```
from django.db.models.signals import pre_delete
from guardian.models import User
from guardian.models import UserObjectPermission
from guardian.models import GroupObjectPermission
def remove_obj_perms_connected_with_user(sender, instance, **kwargs):
    filters = Q(content_type=ContentType.objects.get_for_model(instance),
       object_pk=instance.pk)
   UserObjectPermission.objects.filter(filters).delete()
   GroupObjectPermission.objects.filter(filters).delete()
pre_delete.connect(remove_obj_perms_connected_with_user, sender=User)
```
This signal handler would remove all object permissions connected with user just before user is actually removed.

If we forgot to add such handlers, we may still remove orphaned object permissions by using clean\_orphan\_obj\_perms command. If our application uses [celery,](http://www.celeryproject.org/) it is also very easy to remove orphaned permissions periodically with guardian.utils.clean\_orphan\_obj\_perms() function. We would still strongly advise to remove orphaned object permissions explicitly (i.e. at view that confirms object removal or using signals as described above).

#### See also:

- guardian.utils.clean\_orphan\_obj\_perms()
- clean\_orphan\_obj\_perms

# **API Reference**

# **6.1 Admin**

### **6.1.1 GuardedModelAdmin**

#### class guardian.admin.**GuardedModelAdmin**(*model*, *admin\_site*)

Extends django.contrib.admin.ModelAdmin class. Provides some extra views for object permissions management at admin panel. It also changes default change\_form\_template option to 'admin/guardian/model/change\_form.html' which is required for proper url (object permissions related) being shown at the model pages.

#### Extra options

GuardedModelAdmin.obj\_perms\_manage\_template

*Default*: admin/guardian/model/obj\_perms\_manage.html

GuardedModelAdmin.obj\_perms\_manage\_user\_template

*Default*: admin/guardian/model/obj\_perms\_manage\_user.html

GuardedModelAdmin.obj\_perms\_manage\_group\_template

*Default*: admin/guardian/model/obj\_perms\_manage\_group.html

GuardedModelAdmin.user\_can\_access\_owned\_objects\_only

*Default*: False

If this would be set to True, request.user would be used to filter out objects he or she doesn't own (checking user field of used model - field name may be overridden by user\_owned\_objects\_field option).

Note: Please remember that this will **NOT** affect superusers! Admins would still see all items.

GuardedModelAdmin.user\_can\_access\_owned\_by\_group\_objects\_only

*Default*: False

If this would be set to True, request.user would be used to filter out objects her or his group doesn't own (checking if any group user belongs to is set as group field of the object; name of the field can be changed by overriding group\_owned\_objects\_field).

Note: Please remember that this will **NOT** affect superusers! Admins would still see all items.

GuardedModelAdmin.group\_owned\_objects\_field

*Default*: group

#### Usage example

Just use GuardedModelAdmin instead of django.contrib.admin.ModelAdmin.

**from django.contrib import** admin **from guardian.admin import** GuardedModelAdmin **from myapp.models import** Author

**class AuthorAdmin**(GuardedModelAdmin): **pass**

admin.site.register(Author, AuthorAdmin)

#### **get\_obj\_perms\_base\_context**(*request*, *obj*)

Returns context dictionary with common admin and object permissions related content.

#### **get\_obj\_perms\_manage\_group\_form**()

Returns form class for group object permissions management. By default AdminGroupObjectPermissionsForm is returned.

#### **get\_obj\_perms\_manage\_group\_template**()

Returns object permissions for group admin template. May be overridden if need to change it dynamically.

Note: If INSTALLED\_APPS contains grappelli this function would return "admin/guardian/grappelli/obj\_perms\_manage\_group.html".

#### **get\_obj\_perms\_manage\_template**()

Returns main object permissions admin template. May be overridden if need to change it dynamically.

```
Note: If INSTALLED_APPS contains grappelli this function would return
"admin/guardian/grappelli/obj_perms_manage.html".
```
#### **get\_obj\_perms\_manage\_user\_form**()

Returns form class for user object permissions management. By default AdminUserObjectPermissionsForm is returned.

#### **get\_obj\_perms\_manage\_user\_template**()

Returns object permissions for user admin template. May be overridden if need to change it dynamically.

Note: If INSTALLED\_APPS contains grappelli this function would return "admin/guardian/grappelli/obj\_perms\_manage\_user.html".

#### **get\_urls**()

Extends standard admin model urls with the following:

•.../permissions/ under app\_mdodel\_permissions url name (params: object\_pk)

•.../permissions/user-manage/<user\_id>/ under app\_model\_permissions\_manage\_user url name (params: object\_pk, user\_pk)

•.../permissions/group-manage/<group\_id>/ under app\_model\_permissions\_manage\_group url name (params: object\_pk, group\_pk)

Note: ... above are standard, instance detail url (i.e. /admin/flatpages/1/)

```
obj_perms_manage_group_view(request, object_pk, group_id)
     Manages selected groups' permissions for current object.
```
- **obj\_perms\_manage\_user\_view**(*request*, *object\_pk*, *user\_id*) Manages selected users' permissions for current object.
- **obj\_perms\_manage\_view**(*request*, *object\_pk*)

Main object permissions view. Presents all users and groups with any object permissions for the current model *instance*. Users or groups without object permissions for related *instance* would not be shown. In order to add or manage user or group one should use links or forms presented within the page.

# **6.2 Backends**

### **6.2.1 ObjectPermissionBackend**

```
class guardian.backends.ObjectPermissionBackend
```
x. init  $(\ldots)$  initializes x; see help(type(x)) for signature

```
has_perm(user_obj, perm, obj=None)
```
Returns True if given user\_obj has perm for obj. If no obj is given, False is returned.

Note: Remember, that if user is not *active*, all checks would return False.

Main difference between Django's ModelBackend is that we can pass obj instance here and perm doesn't have to contain app\_label as it can be retrieved from given obj.

#### Inactive user support

If user is authenticated but inactive at the same time, all checks always returns False.

# **6.3 Core**

### **6.3.1 ObjectPermissionChecker**

```
class guardian.core.ObjectPermissionChecker(user_or_group=None)
```
Generic object permissions checker class being the heart of django-guardian.

Note: Once checked for single object, permissions are stored and we don't hit database again if another check is called for this object. This is great for templates, views or other request based checks (assuming we don't have hundreds of permissions on a single object as we fetch all permissions for checked object).

On the other hand, if we call has\_perm for perm1/object1, then we change permission state and call has perm again for same perm1/object1 on same instance of ObjectPermissionChecker we won't see a difference as permissions are already fetched and stored within cache dictionary.

Parameters user\_or\_group - should be an User, AnonymousUser or

Group instance

```
get_local_cache_key(obj)
```
Returns cache key for \_obj\_perms\_cache dict.

#### **get\_perms**(*obj*)

Returns list of codename's of all permissions for given obj.

Parameters obj – Django model instance for which permission should be checked

#### **has\_perm**(*perm*, *obj*)

Checks if user/group has given permission for object.

#### Parameters

- perm permission as string, may or may not contain app\_label prefix (if not prefixed, we grab app\_label from obj)
- **obj** Django model instance for which permission should be checked

### **6.4 Decorators**

### **6.4.1 permission\_required**

guardian.decorators.**permission\_required**(*perm*, *lookup\_variables=None*, *\*\*kwargs*) Decorator for views that checks whether a user has a particular permission enabled.

Optionally, instances for which check should be made may be passed as an second argument or as a tuple parameters same as those passed to  $get\_object\_or\_404$  but must be provided as pairs of strings.

#### **Parameters**

- login url if denied, user would be redirected to location set by this parameter. Defaults to django.conf.settings.LOGIN\_URL.
- redirect\_field\_name name of the parameter passed if redirected. Defaults to django.contrib.auth.REDIRECT\_FIELD\_NAME.
- return\_403 if set to True then instead of redirecting to the login page, response with status code 403 is returned ( django.http.HttpResponseForbidden instance or rendered template - see GUARDIAN\_RENDER\_403). Defaults to False.
- accept\_global\_perms if set to True, then *object level permission* would be required only if user does NOT have global permission for target *model*. If turned on, makes this decorator like an extension over standard django.contrib.admin.decorators.permission\_required as it would check for global permissions first. Defaults to False.

#### Examples:

```
@permission_required('auth.change_user', return_403=True)
def my_view(request):
    return HttpResponse('Hello')
@permission required('auth.change user', (User, 'username', 'username'))
def my_view(request, username):
    user = get_object_or_404(User, username=username)
   return user.get_absolute_url()
@permission_required('auth.change_user',
   (User, 'username', 'username', 'groups__name', 'group_name'))
def my_view(request, username, group_name):
   user = qet_object_or_404(User, username=username,
```

```
group__name=group_name)
return user.get_absolute_url()
```
### **6.4.2 permission\_required\_or\_403**

```
guardian.decorators.permission_required_or_403(perm, *args, **kwargs)
     Simple wrapper for permission_required decorator.
```
Standard Django's permission\_required decorator redirects user to login page in case permission check failed. This decorator may be used to return HttpResponseForbidden (status 403) instead of redirection.

The only difference between permission required decorator is that this one always set return 403 parameter to True.

# **6.5 Forms**

### **6.5.1 UserObjectPermissionsForm**

```
class guardian.forms.UserObjectPermissionsForm(user, *args, **kwargs)
    Bases: guardian.forms.BaseObjectPermissionsForm
```
Object level permissions management form for usage with User instances.

Example usage:

```
from django.shortcuts import get_object_or_404
from myapp.models import Post
from guardian.forms import UserObjectPermissionsForm
from django.contrib.auth.models import User
def my_view(request, post_slug, user_id):
   user = get_object_or_404(User, id=user_id)
   post = get_object_or_404(Post, slug=post_slug)
    form = UserObjectPermissionsForm(user, post, request.POST or None)
    if request.method == 'POST' and form.is_valid():
        form.save_obj_perms()
    ...
```
#### **save\_obj\_perms**()

Saves selected object permissions by creating new ones and removing those which were not selected but already exists.

Should be called *after* form is validated.

### **6.5.2 GroupObjectPermissionsForm**

```
class guardian.forms.GroupObjectPermissionsForm(group, *args, **kwargs)
    Bases: guardian.forms.BaseObjectPermissionsForm
```
Object level permissions management form for usage with Group instances.

Example usage:

```
from django.shortcuts import get_object_or_404
from myapp.models import Post
from guardian.forms import GroupObjectPermissionsForm
from guardian.models import Group
def my_view(request, post_slug, group_id):
    group = get_object_or_404(Group, id=group_id)
   post = get_object_or_404(Post, slug=post_slug)
    form = GroupObjectPermissionsForm(group, post, request.POST or None)
    if request.method == 'POST' and form.is_valid():
        form.save_obj_perms()
    ...
```
#### **save\_obj\_perms**()

Saves selected object permissions by creating new ones and removing those which were not selected but already exists.

Should be called *after* form is validated.

### **6.5.3 BaseObjectPermissionsForm**

#### class guardian.forms.**BaseObjectPermissionsForm**(*obj*, *\*args*, *\*\*kwargs*)

Base form for object permissions management. Needs to be extended for usage with users and/or groups.

**Parameters obj** – Any instance which form would use to manage object

permissions"

```
are_obj_perms_required()
```
Indicates if at least one object permission should be required. Default: False.

```
get_obj_perms_field()
```
Returns field instance for object permissions management. May be replaced entirely.

#### **get\_obj\_perms\_field\_choices**()

Returns choices for object permissions management field. Default: list of tuples (codename, name) for each Permission instance for the managed object.

#### **get\_obj\_perms\_field\_class**()

Returns object permissions management field's base class. Default: django.forms.MultipleChoiceField.

#### **get\_obj\_perms\_field\_initial**()

Returns initial object permissions management field choices. Default: [] (empty list).

#### **get\_obj\_perms\_field\_label**()

Returns label of the object permissions management field. Defualt: \_("Permissions") (marked to be translated).

#### **get\_obj\_perms\_field\_name**()

Returns name of the object permissions management field. Default: permission.

#### **get\_obj\_perms\_field\_widget**()

Returns object permissions management field's widget base class. Default: django.forms.SelectMultiple.

#### **save\_obj\_perms**()

Must be implemented in concrete form class. This method should store selected object permissions.

# **6.6 Management commands**

class guardian.management.commands.clean\_orphan\_obj\_perms.**Command**

clean\_orphan\_obj\_perms command is a tiny wrapper around quardian.utils.clean\_orphan\_obj\_perms().

Usage:

```
$ python manage.py clean_orphan_obj_perms
Removed 11 object permission entries with no targets
```
# **6.7 Managers**

### **6.7.1 UserObjectPermissionManager**

```
class guardian.managers.UserObjectPermissionManager
```

```
assign(perm, user, obj)
     Depreciated function name left in for compatibility
```

```
assign_perm(perm, user, obj)
     Assigns permission with given perm for an instance obj and user.
```

```
remove_perm(perm, user, obj)
    Removes permission perm for an instance obj and given user.
```
### **6.7.2 GroupObjectPermissionManager**

```
class guardian.managers.GroupObjectPermissionManager
```

```
assign(perm, user, obj)
     Depreciated function name left in for compatibility
```

```
assign_perm(perm, group, obj)
     Assigns permission with given perm for an instance obj and group.
```

```
remove_perm(perm, group, obj)
    Removes permission perm for an instance obj and given group.
```
# **6.8 Mixins**

New in version 1.0.4.

### **6.8.1 LoginRequiredMixin**

```
class guardian.mixins.LoginRequiredMixin
```
A login required mixin for use with class based views. This Class is a light wrapper around the *login\_required* decorator and hence function parameters are just attributes defined on the class.

Due to parent class order traversal this mixin must be added as the left most mixin of a view.

The mixin has exaclty the same flow as *login\_required* decorator:

If the user isn't logged in, redirect to settings. LOGIN URL, passing the current absolute path in the query string. Example: /accounts/login/?next=/polls/3/.

If the user is logged in, execute the view normally. The view code is free to assume the user is logged in.

#### Class Settings

LoginRequiredMixin.redirect\_field\_name

*Default*: 'next'

LoginRequiredMixin.login\_url

*Default*: settings.LOGIN\_URL

x. \_init\_(...) initializes x; see help(type(x)) for signature

### **6.8.2 PermissionRequiredMixin**

#### class guardian.mixins.**PermissionRequiredMixin**

A view mixin that verifies if the current logged in user has the specified permission by wrapping the request.user.has\_perm(..) method.

If a *get\_object()* method is defined either manually or by including another mixin (for example SingleObjectMixin) or self.object is defiend then the permission will be tested against that specific instance.

The mixin does the following:

If the user isn't logged in, redirect to settings.LOGIN\_URL, passing the current absolute path in the query string. Example: /accounts/login/?next=/polls/3/.

If the *raise\_exception* is set to True than rather than redirect to login page a *PermissionDenied* (403) is raised.

If the user is logged in, and passes the permission check than the view is executed normally.

#### Example Usage:

```
class SecureView(PermissionRequiredMixin, View):
```

```
permission_required = 'auth.change_user'
```
...

...

#### Class Settings

PermissionRequiredMixin.permission\_required

*Default*: None, must be set to either a string or list of strings in format: *<app\_label>.<permission\_codename>*.

PermissionRequiredMixin.login\_url

*Default*: settings.LOGIN\_URL

PermissionRequiredMixin.redirect\_field\_name

*Default*: 'next'

PermissionRequiredMixin.return\_403

*Default*: False. Returns 403 error page instead of redirecting user.

```
PermissionRequiredMixin.raise_exception
```
*Default*: False

*permission\_required* - the permission to check of form "<app\_label>.<permission codename>"

i.e. 'polls.can\_vote' for a permission on a model in the polls application.

x. \_init\_(...) initializes x; see help(type(x)) for signature

**check\_permissions**(*request*)

Checks if *request.user* has all permissions returned by *get\_required\_permissions* method.

Parameters request – Original request.

#### **get\_required\_permissions**(*request=None*)

Returns list of permissions in format <app\_label>.<codename> that should be checked against *request.user* and *object*. By default, it returns list from permission\_required attribute.

Parameters request – Original request.

#### **on\_permission\_check\_fail**(*request*, *response*, *obj=None*)

Method called upon permission check fail. By default it does nothing and should be overridden, if needed.

Parameters

- request Original request
- response 403 response returned by *check\_permissions* method.
- **obj** Object that was fetched from the view (using get\_object method or object attribute, in that order).

# **6.9 Models**

### **6.9.1 BaseObjectPermission**

```
class guardian.models.BaseObjectPermission(*args, **kwargs)
     Abstract ObjectPermission class. Actual class should additionally define a content_object field and either
     user or group field.
```
### **6.9.2 UserObjectPermission**

class guardian.models.**UserObjectPermission**(*\*args*, *\*\*kwargs*) UserObjectPermission(id, permission\_id, content\_type\_id, object\_pk, user\_id)

### **6.9.3 GroupObjectPermission**

class guardian.models.**GroupObjectPermission**(*\*args*, *\*\*kwargs*) GroupObjectPermission(id, permission\_id, content\_type\_id, object\_pk, group\_id)

# **6.10 Shortcuts**

Convenient shortcuts to manage or check object permissions.

### **6.10.1 assign\_perm**

guardian.shortcuts.**assign\_perm**(*perm*, *user\_or\_group*, *obj=None*) Assigns permission to user/group and object pair.

#### Parameters

- **perm** proper permission for given obj, as string (in format: app\_label.codename or codename). If  $obj$  is not given, must be in format app\_label.codename.
- user\_or\_group instance of User, AnonymousUser or Group; passing any other object would raise quardian.exceptions.NotUserNorGroup exception
- **obj** persisted Django's Model instance or None if assigning global permission. Default is None.

We can assign permission for Model instance for specific user:

```
>>> from django.contrib.sites.models import Site
>>> from guardian.models import User, Group
>>> from guardian.shortcuts import assign_perm
>>> site = Site.objects.get_current()
>>> user = User.objects.create(username='joe')
>>> assign_perm("change_site", user, site)
<UserObjectPermission: example.com | joe | change_site>
>>> user.has_perm("change_site", site)
True
```
... or we can assign permission for group:

```
>>> group = Group.objects.create(name='joe-group')
>>> user.groups.add(group)
>>> assign_perm("delete_site", group, site)
<GroupObjectPermission: example.com | joe-group | delete_site>
>>> user.has_perm("delete_site", site)
True
```
#### Global permissions

This function may also be used to assign standard, *global* permissions if obj parameter is omitted. Added Permission would be returned in that case:

```
>>> assign_perm("sites.change_site", user)
<Permission: sites | site | Can change site>
```
### **6.10.2 remove\_perm**

guardian.shortcuts.**remove\_perm**(*perm*, *user\_or\_group=None*, *obj=None*) Removes permission from user/group and object pair.

#### **Parameters**

- **perm** proper permission for given obj, as string (in format: app\_label.codename or codename). If  $obj$  is not given, must be in format app  $\lceil$  label.codename.
- user\_or\_group instance of User, AnonymousUser or Group; passing any other object would raise guardian.exceptions. Not UserNorGroup exception
- obj persisted Django's Model instance or None if assigning global permission. Default is None.

### **6.10.3 get\_perms**

guardian.shortcuts.**get\_perms**(*user\_or\_group*, *obj*) Returns permissions for given user/group and object pair, as list of strings.

### **6.10.4 get\_perms\_for\_model**

guardian.shortcuts.**get\_perms\_for\_model**(*cls*) Returns queryset of all Permission objects for the given class. It is possible to pass Model as class or instance.

### **6.10.5 get\_users\_with\_perms**

```
guardian.shortcuts.get_users_with_perms(obj, attach_perms=False, with_superusers=False,
                                                with_group_users=True)
```
Returns queryset of all User objects with *any* object permissions for the given obj.

#### Parameters

- **obj** persisted Django's Model instance
- attach\_perms Default: False. If set to True result would be dictionary of User instances with permissions' codenames list as values. This would fetch users eagerly!
- with superusers Default:  $False$ . If set to True result would contain all superusers.
- with\_group\_users Default: True. If set to False result would not contain those users who have only group permissions for given  $\circ \flat$ .

Example:

```
>>> from django.contrib.flatpages.models import FlatPage
>>> from django.contrib.auth.models import User
>>> from guardian.shortcuts import assign_perm, get_users_with_perms
>>>>> page = FlatPage.objects.create(title='Some page', path='/some/page/')
>>> joe = User.objects.create_user('joe', 'joe@example.com', 'joesecret')
>>> assign_perm('change_flatpage', joe, page)
>>>
>>> get_users_with_perms(page)
[<User: joe>]
>>>
>>> get users with perms(page, attach perms=True)
{<User: joe>: [u'change_flatpage']}
```
### **6.10.6 get\_groups\_with\_perms**

guardian.shortcuts.**get\_groups\_with\_perms**(*obj*, *attach\_perms=False*)

Returns queryset of all Group objects with *any* object permissions for the given obj.

#### Parameters

- **obj** persisted Django's Model instance
- attach\_perms Default: False. If set to True result would be dictionary of Group instances with permissions' codenames list as values. This would fetch groups eagerly!

Example:

```
>>> from django.contrib.flatpages.models import FlatPage
>>> from guardian.shortcuts import assign_perm, get_groups_with_perms
>>> from guardian.models import Group
>>>
>>> page = FlatPage.objects.create(title='Some page', path='/some/page/')
>>> admins = Group.objects.create(name='Admins')
>>> assign_perm('change_flatpage', group, page)
>>>
>>> get_groups_with_perms(page)
[<Group: admins>]
>>>
>>> get_groups_with_perms(page, attach_perms=True)
{<Group: admins>: [u'change_flatpage']}
```
### **6.10.7 get\_objects\_for\_user**

guardian.shortcuts.**get\_objects\_for\_user**(*user*, *perms*, *klass=None*, *use\_groups=True*, *any\_perm=False*)

Returns queryset of objects for which a given user has *all* permissions present at perms.

#### **Parameters**

- user User instance for which objects would be returned
- perms single permission string, or sequence of permission strings which should be checked. If klass parameter is not given, those should be full permission names rather than only codenames (i.e. auth.change\_user). If more than one permission is present within sequence, their content type must be the same or MixedContentTypeError exception would be raised.
- klass may be a Model, Manager or QuerySet object. If not given this parameter would be computed based on given params.
- use\_groups if False, wouldn't check user's groups object permissions. Default is True.
- any perm if True, any of permission in sequence is accepted

#### Raises

- MixedContentTypeError when computed content type for perms and/or klass clashes.
- WrongAppError if cannot compute app label for given perms/klass.

#### Example:

```
>>> from guardian.shortcuts import get_objects_for_user
>>> joe = User.objects.get(username='joe')
>>> get_objects_for_user(joe, 'auth.change_group')
[]
>>> from guardian.shortcuts import assign_perm
>>> group = Group.objects.create('some group')
>>> assign_perm('auth.change_group', joe, group)
>>> get_objects_for_user(joe, 'auth.change_group')
[<Group some group>]
```
The permission string can also be an iterable. Continuing with the previous example:

```
>>> get_objects_for_user(joe, ['auth.change_group', 'auth.delete_group'])
\lceil]
```

```
>>> get_objects_for_user(joe, ['auth.change_group', 'auth.delete_group'], any_perm=True)
[<Group some group>]
>>> assign_perm('auth.delete_group', joe, group)
>>> get_objects_for_user(joe, ['auth.change_group', 'auth.delete_group'])
[<Group some group>]
```
### **6.10.8 get\_objects\_for\_group**

guardian.shortcuts.**get\_objects\_for\_group**(*group*, *perms*, *klass=None*, *any\_perm=False*) Returns queryset of objects for which a given group has *all* permissions present at perms.

#### **Parameters**

- group Group instance for which objects would be returned.
- perms single permission string, or sequence of permission strings which should be checked. If klass parameter is not given, those should be full permission names rather than only codenames (i.e. auth.change\_user). If more than one permission is present within sequence, their content type **must** be the same or MixedContentTypeError exception would be raised.
- klass may be a Model, Manager or QuerySet object. If not given this parameter would be computed based on given params.
- any perm if True, any of permission in sequence is accepted

#### Raises

- MixedContentTypeError when computed content type for perms and/or klass clashes.
- WrongAppError if cannot compute app label for given perms/klass.

#### Example:

Let's assume we have a Task model belonging to the tasker app with the default add\_task, change\_task and delete\_task permissions provided by Django:

```
>>> from guardian.shortcuts import get_objects_for_group
>>> from tasker import Task
>>> group = Group.objects.create('some group')
>>> task = Task.objects.create('some task')
>>> get_objects_for_group(group, 'tasker.add_task')
\lbrack>>> from guardian.shortcuts import assign_perm
>>> assign_perm('tasker.add_task', group, task)
>>> get_objects_for_group(group, 'tasker.add_task')
[<Task some task>]
```
#### The permission string can also be an iterable. Continuing with the previous example:

```
>>> get_objects_for_group(group, ['tasker.add_task', 'tasker.delete_task'])
[]
>>> assign_perm('tasker.delete_task', group, task)
>>> get_objects_for_group(group, ['tasker.add_task', 'tasker.delete_task'])
[<Task some task>]
```
## **6.11 Utilities**

django-guardian helper functions.

Functions defined within this module should be considered as django-guardian's internal functionality. They are not guaranteed to be stable - which means they actual input parameters/output type may change in future releases.

### **6.11.1 get\_anonymous\_user**

```
guardian.utils.get_anonymous_user()
```
Returns User instance (not AnonymousUser) depending on ANONYMOUS\_USER\_ID configuration.

### **6.11.2 get\_identity**

```
guardian.utils.get_identity(identity)
```
Returns (user\_obj, None) or (None, group\_obj) tuple depending on what is given. Also accepts AnonymousUser instance but would return User instead - it is convenient and needed for authorization backend to support anonymous users.

Parameters identity – either User or Group instance

Raises NotUserNorGroup if cannot return proper identity instance

Examples:

```
>>> user = User.objects.create(username='joe')
>>> get_identity(user)
(<User: joe>, None)
>>> group = Group.objects.create(name='users')
>>> get_identity(group)
(None, <Group: users>)
>>> anon = AnonymousUser()
>>> get_identity(anon)
(<User: AnonymousUser>, None)
>>> get_identity("not instance")
...
NotUserNorGroup: User/AnonymousUser or Group instance is required (got )
```
### **6.11.3 clean\_orphan\_obj\_perms**

```
guardian.utils.clean_orphan_obj_perms()
     Seeks and removes all object permissions entries pointing at non-existing targets.
```
Returns number of removed objects.

# **6.12 Template tags**

django-guardian template tags. To use in a template just put the following *load* tag inside a template:

{% load guardian\_tags %}

### **6.12.1 get\_obj\_perms**

```
guardian.templatetags.guardian_tags.get_obj_perms(parser, token)
     Returns a list of permissions (as codename strings) for a given user/group and obj (Model instance).
```
Parses get\_obj\_perms tag which should be in format:

```
{% get_obj_perms user/group for obj as "context_var" %}
```
**Note:** Make sure that you set and use those permissions in same template block ( $\{\&\text{ block } \&\}$ ).

Example of usage (assuming flatpage and perm objects are available from *context*):

```
{% get_obj_perms request.user for flatpage as "flatpage_perms" %}
{% if "delete_flatpage" in flatpage_perms %}
   <a href="/pages/delete?target={{ flatpage.url }}">Remove page</a>
{% endif %}
```
Note: Please remember that superusers would always get full list of permissions for a given object.

### **Development**

# **7.1 Example project**

Example project should be boundled with archive and be available at example\_project. Before you can run it, some requirements have to be met. Those are easily installed using following command at example project's directory:

\$ pip install -r requirements.txt

And last thing before we can run example project is to create sqlite database:

\$ python manage.py syncdb

Finally we can run dev server:

\$ python manage.py runserver

Project is really basic and shows almost nothing but eventually it should expose some django-guardian functionality.

# **7.2 Testing**

### **7.2.1 Introduction**

django-guardian is extending capabilities of Django's authorization facilities and as so, it changes it's security somehow. It is extremaly important to provide as simplest *API Reference* as possible.

According to [OWASP,](http://www.owasp.org/) [broken authentication](http://www.owasp.org/index.php/Top_10_2010-A3) is one of most commonly security issue exposed in web applications.

Having this on mind we tried to build small set of necessary functions and created a lot of testing scenarios. Neverteless, if anyone would found a bug in this application, please take a minute and file it at [issue-tracker.](http://github.com/lukaszb/django-guardian) Moreover, if someone would spot a *security hole* (a bug that might affect security of systems that use django-guardian as permission management library), please **DO NOT** create a public issue but contact me directly [\(lukaszbalcerzak@gmail.com\)](mailto:lukaszbalcerzak@gmail.com).

### **7.2.2 Running tests**

Tests are run by Django's buildin test runner. To call it simply run:

```
$ python setup.py test
```
or inside a project with guardian set at INSTALLED\_APPS:

\$ python manage.py test guardian

### **7.2.3 Coverage support**

[Coverage](http://nedbatchelder.com/code/coverage/) is a tool for measuring code coverage of Python programs. It is great for tests and we use it as a backup - we try to cover 100% of the code used by django-guardian. This of course does *NOT* mean that if all of the codebase is covered by tests we can be sure there is no bug (as specification of almost all applications requries some unique scenarios to be tested). On the other hand it definitely helps to track missing parts.

To run tests with [coverage](http://nedbatchelder.com/code/coverage/) support and show the report after we have provided simple bash script which can by called by running:

\$ ./run\_test\_and\_report.sh

Result should be somehow similar to following:

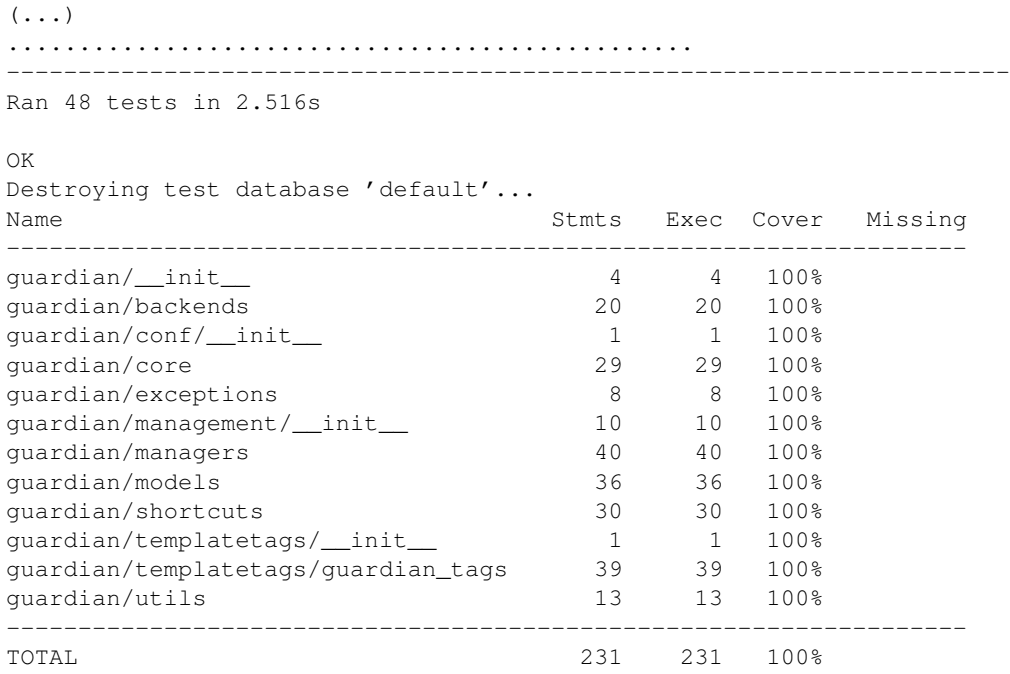

### **7.2.4 Tox**

New in version 1.0.4.

We also started using [tox](http://pypi.python.org/pypi/tox) to ensure django-guardian's tests would pass on all supported Python and Django versions (see *Supported versions*). To use it, simply install  $\text{tox}:$ 

pip install tox

and run it within django-guardian checkout directory:

tox

First time should take some time (it needs to create separate virtual environments and pull dependencies) but would ensure everything is fine.

### **7.2.5 Travis CI**

New in version 1.0.4. Recently we have added support for [Travis,](http://travis-ci.org/) continuous integration server so it is even more easy to follow if test fails with new commits: [http://travis-ci.org/#!/lukaszb/django-guardian.](http://travis-ci.org/#!/lukaszb/django-guardian)

# **7.3 Supported versions**

django-guardian supports Python 2.6/2.7 and Django 1.2+. Also, we support django-grappelli 2.3.5.

### **7.3.1 Rules**

- 1. We would support both Python 2.7 and Python 2.6 (until Django drops support for 2.6, if ever).
- 2. We would support two latest Django stable versions. In example: once Django 1.4 would become final, we are dropping support for Django 1.2 as two last stable versions would be 1.3 and 1.4.
- 3. Support for django-grappelli is somewhat experimental. Nevertheless, our intention is to support django-grappelli last stable version.

# **7.4 Changelog**

#### **7.4.1 Release 1.1 (May 26, 2013)**

- Support for Django 1.5 (including Python 3 combination)
- Support for custom user models (introduced by Django 1.5)
- Ability to create permissions using Foreign Keys
- Added user\_can\_access\_owned\_by\_group\_objects\_only option to GuardedModelAdmin.
- Minor documentation fixups
- Spanish translations
- Better support for [grappelli](https://github.com/sehmaschine/django-grappelli)
- Updated examples project
- Speed up get\_perms shortcut function

### **7.4.2 Release 1.0.4 (Jul 15, 2012)**

- Added GUARDIAN\_RENDER\_403 and GUARDIAN\_RAISE\_403 settings (#40)
- Updated docstring for get\_obj\_perms (#43)
- Updated codes to run with newest django-grappelli (#51)
- Fixed problem with building a RPM package (#50)
- Updated caveats docs related with oprhaned object permissions (#47)
- Updated permission\_required docstring (#49)
- Added accept\_global\_perms for decorators (#49)
- Fixed problem with MySQL and booleans (#56)
- Added flag to check for *any* permission in get\_objects\_for\_user and get\_objects\_for\_group (#65)
- Added missing *tag closing* at template (#63)
- Added view mixins related with authorization and authentication (#73)
- Added [tox](http://tox.testrun.org/) support
- Added [Travis](http://travis-ci.org/) support

### **7.4.3 Release 1.0.3 (Jul 25, 2011)**

- Added get\_objects\_for\_group shortcut (thanks to Rafael Ponieman)
- Added user\_can\_access\_owned\_objects\_only flag to GuardedModelAdmin
- Updated and fixed issues with example app (thanks to Bojan Mihelac)
- Minor typo fixed at documentation
- Included ADC theme for documentation

### **7.4.4 Release 1.0.2 (Apr 12, 2011)**

- get\_users\_with\_perms now accepts with\_group\_users flag
- Fixed group\_id issue at admin templates
- Small fix for documentation building process
- It's 2011 (updated dates within this file)

### **7.4.5 Release 1.0.1 (Mar 25, 2011)**

- get\_users\_with\_perms now accepts with\_superusers flag
- Small fix for documentation building process

### **7.4.6 Release 1.0.0 (Jan 27, 2011)**

• A final v1.0 release!

### **7.4.7 Release 1.0.0.beta2 (Jan 14, 2011)**

- Added get\_objects\_for\_user shortcut function
- Added few tests
- Fixed issues related with django.contrib.auth tests
- Removed example project from source distribution

### **7.4.8 Release 1.0.0.beta1 (Jan 11, 2011)**

- Simplified example project
- Fixed issues related with test suite
- Added ability to clear orphaned object permissions
- Added clean\_orphan\_obj\_perms management command
- Documentation cleanup
- Added [grappelli](https://github.com/sehmaschine/django-grappelli) admin templates

### **7.4.9 Release 1.0.0.alpha2 (Dec 2, 2010)**

- Added possibility to operate with global permissions for assign and remove\_perm shortcut functions
- Added possibility to generate PDF documentation
- Fixed some tests

### **7.4.10 Release 1.0.0.alpha1 (Nov 23, 2010)**

- Fixed admin templates not included in MANIFEST.in
- Fixed admin integration codes

### **7.4.11 Release 1.0.0.pre (Nov 23, 2010)**

- Added admin integration
- Added reusable forms for object permissions management

### **7.4.12 Release 0.2.3 (Nov 17, 2010)**

- Added guardian.shortcuts.get\_users\_with\_perms function
- Added AUTHORS file

### **7.4.13 Release 0.2.2 (Oct 19, 2010)**

• Fixed migrations order (thanks to Daniel Rech)

### **7.4.14 Release 0.2.1 (Oct 3, 2010)**

• Fixed migration (it wasn't actually updating object\_pk field)

### **7.4.15 Release 0.2.0 (Oct 3, 2010)**

#### **Fixes**

• #4: guardian now supports models with not-integer primary keys and they don't need to be called "id".

Important: For 0.1.X users: it is required to *migrate* guardian in your projects. Add south to INSTALLED\_APPS and run:

```
python manage.py syncdb
python manage.py migrate guardian 0001 --fake
python manage.py migrate guardian
```
#### **Improvements**

• Added [South](http://south.aeracode.org/) migrations support

### **7.4.16 Release 0.1.1 (Sep 27, 2010)**

#### **Improvements**

• Added view decorators: permission\_required and permission\_required\_403

### **7.4.17 Release 0.1.0 (Jun 6, 2010)**

• Initial public release

### **License**

Copyright (c) 2010-2013 Lukasz Balcerzak <lukaszbalcerzak@gmail.com> All rights reserved.

Redistribution and use in source and binary forms, with or without modification, are permitted provided that the following conditions are met:

- \* Redistributions of source code must retain the above copyright notice, this list of conditions and the following disclaimer.
- \* Redistributions in binary form must reproduce the above copyright notice, this list of conditions and the following disclaimer in the documentation and/or other materials provided with the distribution.

THIS SOFTWARE IS PROVIDED BY THE COPYRIGHT HOLDERS AND CONTRIBUTORS "AS IS" AND ANY EXPRESS OR IMPLIED WARRANTIES, INCLUDING, BUT NOT LIMITED TO, THE IMPLIED WARRANTIES OF MERCHANTABILITY AND FITNESS FOR A PARTICULAR PURPOSE ARE DISCLAIMED. IN NO EVENT SHALL THE COPYRIGHT HOLDER OR CONTRIBUTORS BE LIABLE FOR ANY DIRECT, INDIRECT, INCIDENTAL, SPECIAL, EXEMPLARY, OR CONSEQUENTIAL DAMAGES (INCLUDING, BUT NOT LIMITED TO, PROCUREMENT OF SUBSTITUTE GOODS OR SERVICES; LOSS OF USE, DATA, OR PROFITS; OR BUSINESS INTERRUPTION) HOWEVER CAUSED AND ON ANY THEORY OF LIABILITY, WHETHER IN CONTRACT, STRICT LIABILITY, OR TORT (INCLUDING NEGLIGENCE OR OTHERWISE) ARISING IN ANY WAY OUT OF THE USE OF THIS SOFTWARE, EVEN IF ADVISED OF THE POSSIBILITY OF SUCH DAMAGE.

**CHAPTER 9**

**Indices and tables**

- *genindex*
- *modindex*
- *search*

Python Module Index

# g

guardian.admin, ?? guardian.backends, ?? guardian.core, ?? guardian.decorators, ?? guardian.forms, ?? guardian.managers, ?? guardian.mixins, ?? guardian.models, ?? guardian.shortcuts, ?? guardian.templatetags.guardian\_tags, ?? guardian.utils, ??